令和2年4月7日

【ソフトバンク】

①マイソフトバンクを開きます。(アプリまたはインターネット)

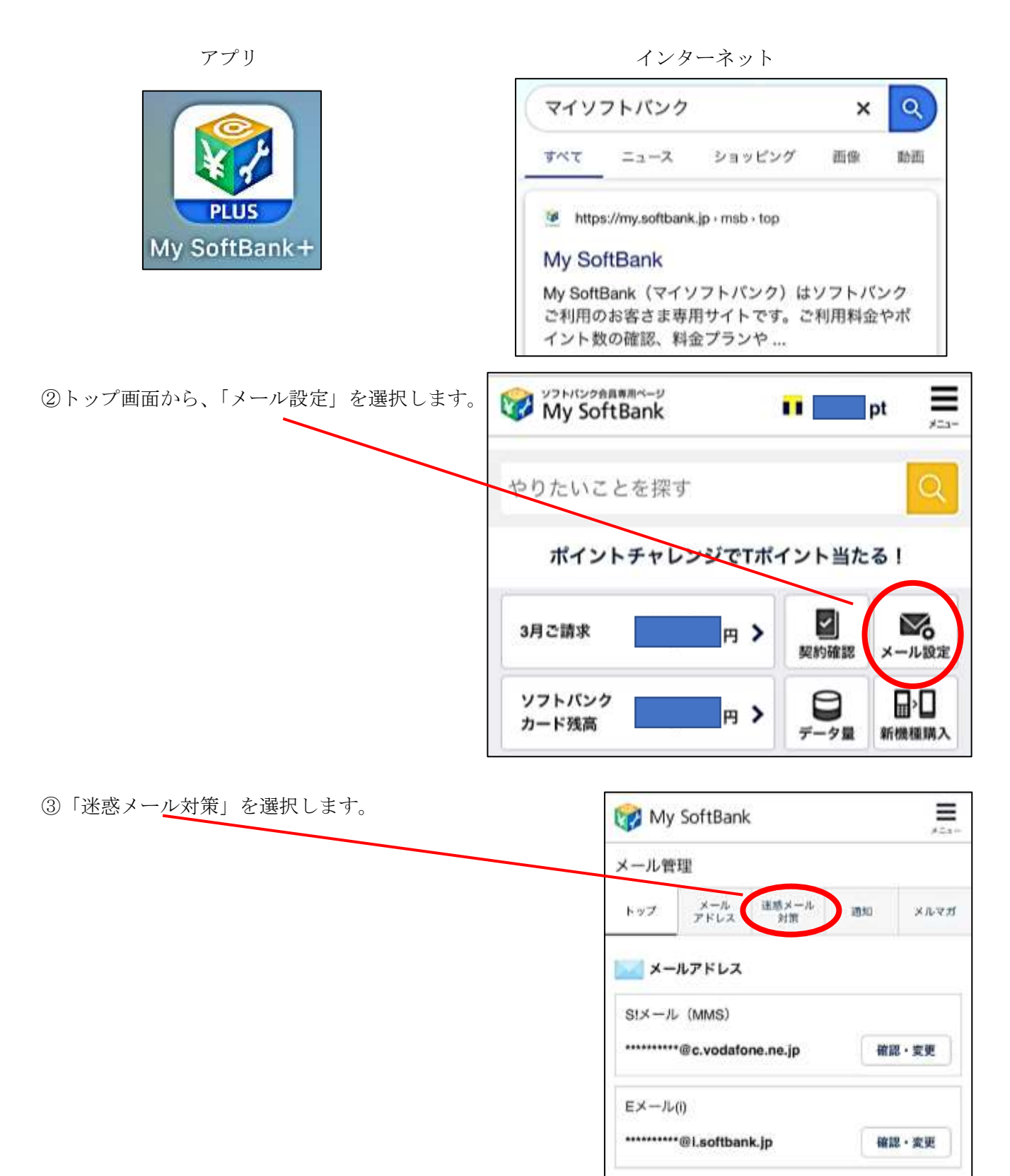

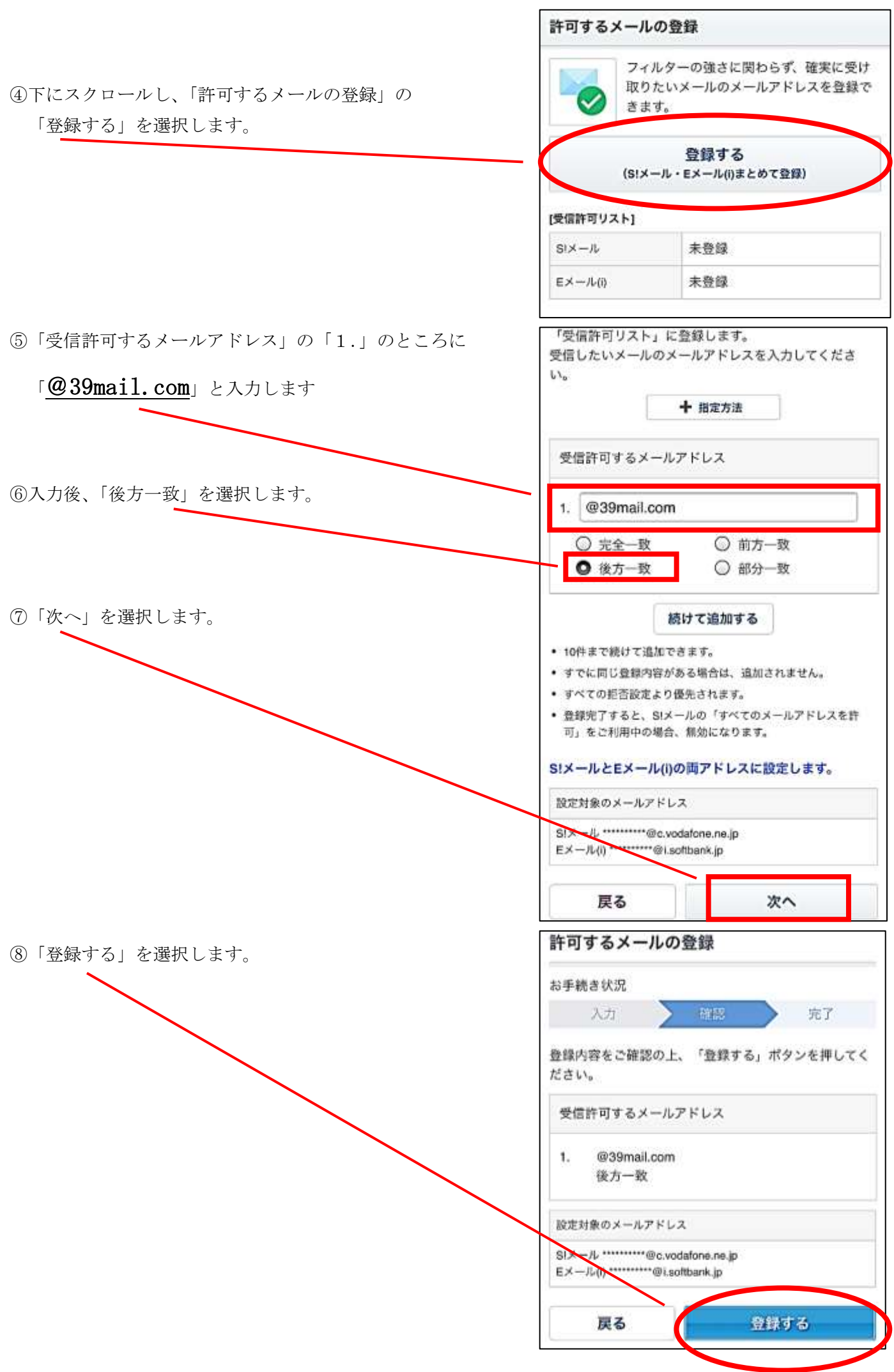

⑨登録完了です。

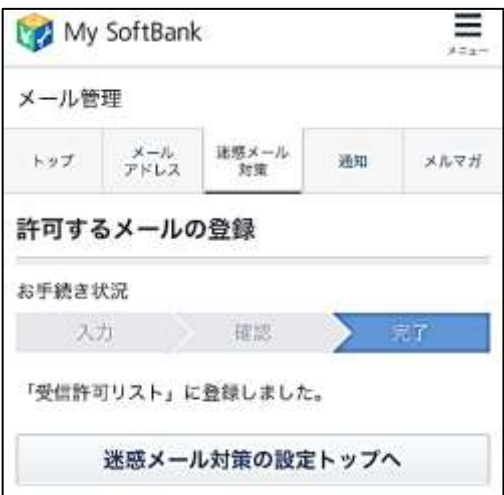

## 確認方法

「許可するメールの登録」ページの、「受信許可リスト」の件数が増えます。

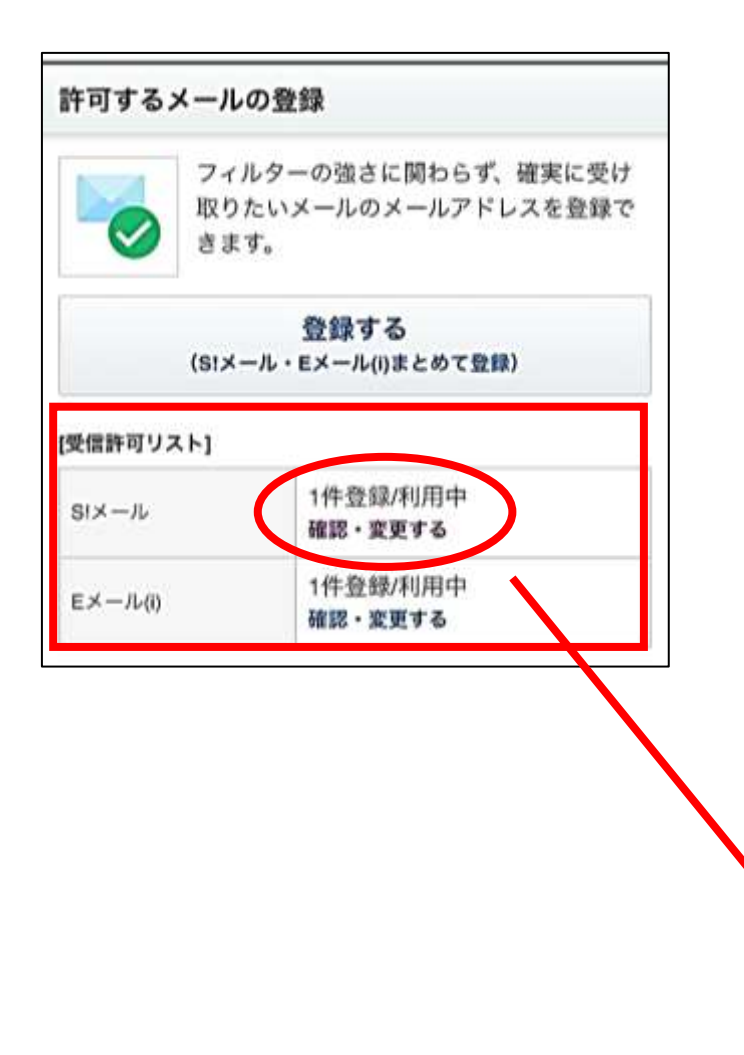

選択すると、登録したことが確認できます。

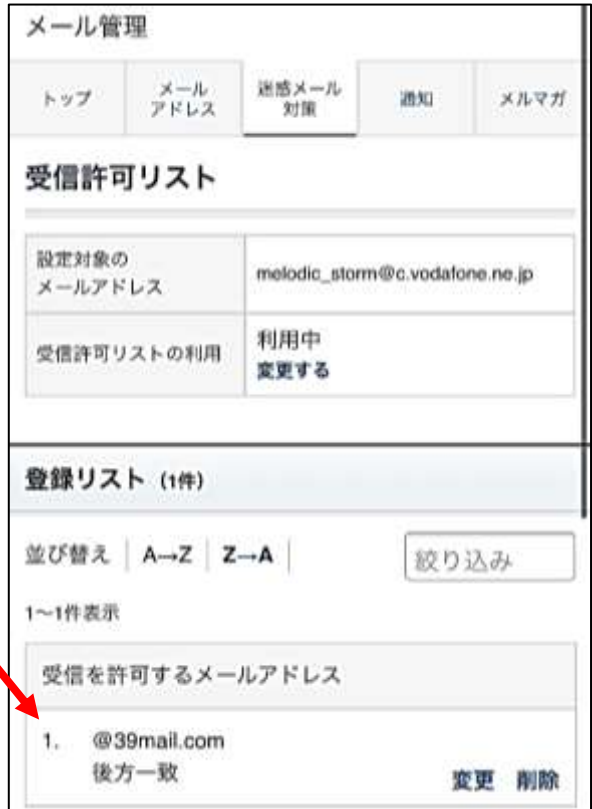